## **Schneller Wartungsmodus**

Während der Wartungsarbeiten am Server können bereits die Mandanten gestartet werden, bei denen die Wartung abgeschlossen ist.

Wird versucht von einem Client (Arbeitsplatz) auf einen Mandanten im Wartungsstatus zuzugreifen, erhält der Anwender folgenden Hinweis.

## **Das Arbeiten auf diesem Daten-Server ist erst nach Abschluss der Wartung möglich!**

Zu diesem Hinweis erhalten Sie auch zwei Schaltflächen:

## **Schaltfläche: Erneut anmelden**

Hiermit kann geprüft werden, ob die Wartungsarbeiten am Mandanten zwischenzeitlich abgeschlossen wurden.

## **Schaltfläche: Anderen Daten-Server wählen**

Hiermit können Sie die Programmeinrichtung starten, um einen anderen Datenserver zu wählen.

Ist die Wartungsarbeit an diesem Mandanten beendet, kann der Client auf den Mandanten zugreifen, während der Wartungsassistent die weiteren Mandanten wartet.

Einstellungen in den Parameter

**Info:**

①

Über Registerkarte: START - Schaltfläche: PARAMETER - SONSTIGE - GLOBALE EINSTELLUNGEN können die Einstellungen für die Automatische Wartung (nach einer Programmaktualisierung) vorgenommen werden.

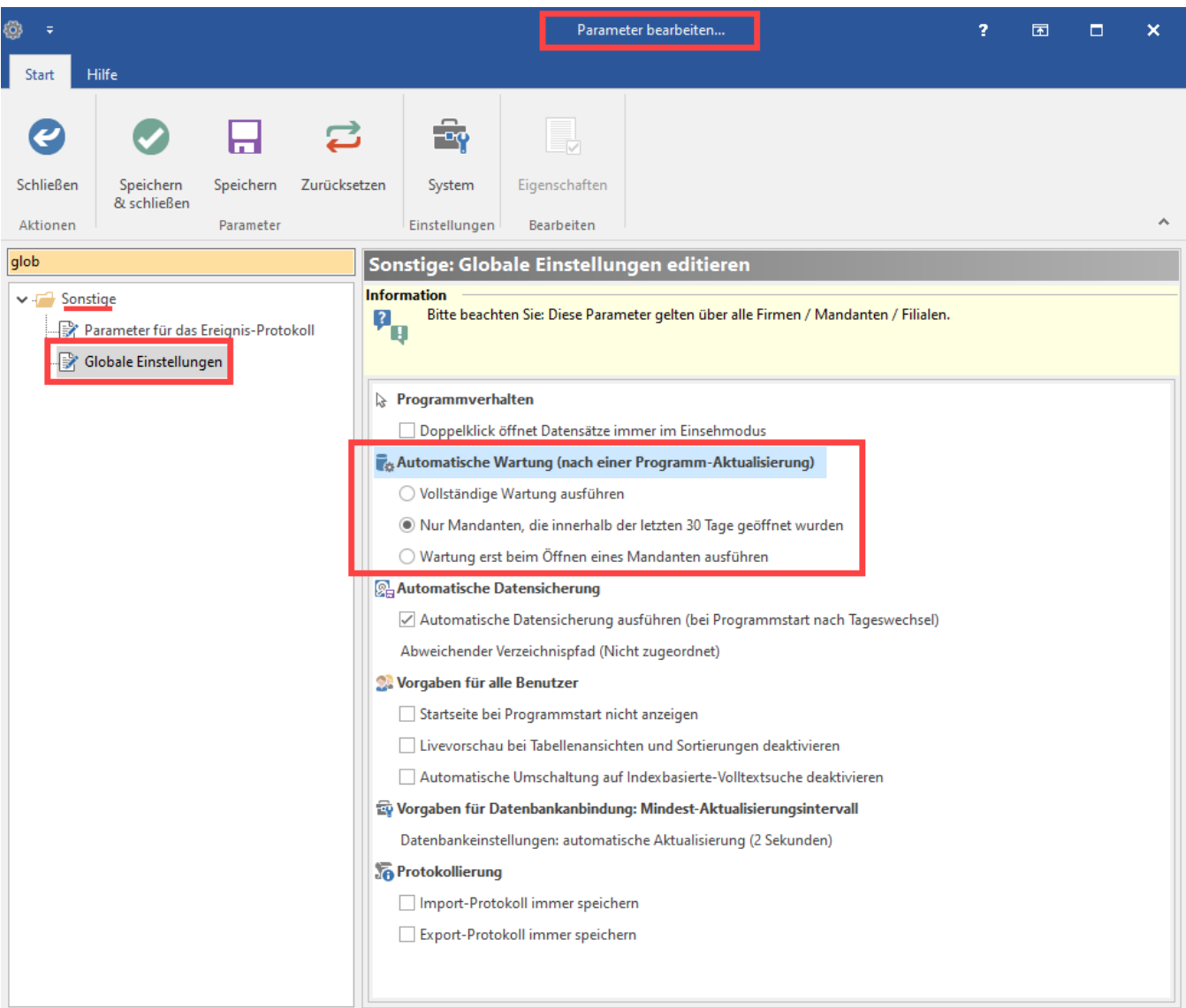

- **Vollständige Wartung:** Mit dieser Einstellung werden alle Mandanten nach einer Programm-Aktualisierung gewartet
- **Nur Mandanten, die innerhalb der letzten 30 Tage geöffnet wurden:**Mit dieser Einstellungen werden nur die Mandanten gewartet, die innerhalb der letzten 30 Tagen geöffnet wurden.
- **Wartung erst beim Öffnen eines Mandanten ausführen:** Diese Einstellung führt die Wartung an einem Mandanten erst aus, wenn dieser geöffnet wird.